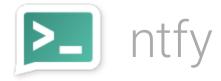

# Send push notifications to your phone or desktop via PUT/POST

**ntfy** (pronounce: *notify*) is a simple HTTP-based <u>pub-sub</u> notification service. It allows you to send notifications to your phone or desktop via scripts from any computer, entirely **without signup, cost or setup**. It's also <u>open source</u> if you want to run your own.

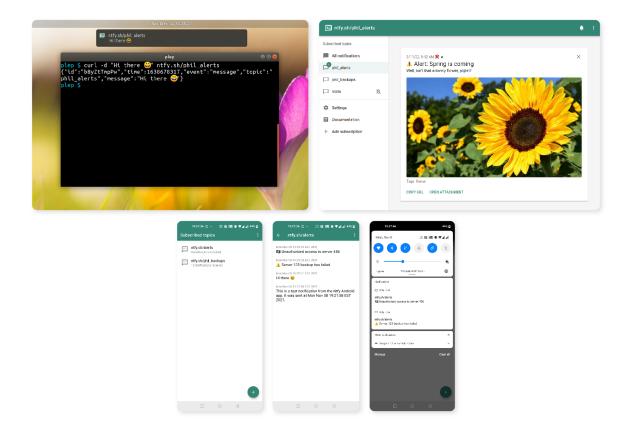

## Publishing messages

<u>Publishing messages</u> can be done via PUT or POST. Topics are created on the fly by subscribing or publishing to them. Because there is no sign-up, **the topic is essentially a password**, so pick something that's not easily guessable.

Here's an example showing how to publish a message using a POST request (via curl -d):

```
curl -d "Backup successful 😀" ntfy.sh/mytopic
```

There are <u>more features</u> related to publishing messages: You can set a <u>notification priority</u>, a <u>title</u>, and <u>tag messages</u>. Here's an example using some of them together:

```
curl \
  -H "Title: Unauthorized access detected" \
  -H "Priority: urgent" \
  -H "Tags: warning,skull" \
  -d "Remote access to $(hostname) detected. Act right away." \
  ntfy.sh/mytopic
```

Here's what that looks like in the Android app:

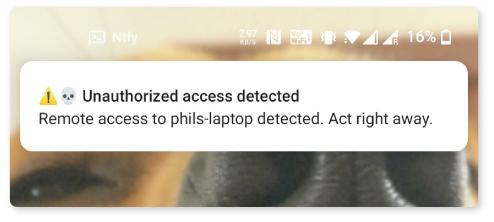

Urgent notification with pop-over

## Subscribe to a topic

You can create and subscribe to a topic either <u>using your phone</u>, in <u>this web UI</u>, or in your own app by <u>subscribing via the API</u>.

Subscribe from your phone

Simply get the app and start <u>publishing messages</u>. To learn more about the app, <u>check out the</u> <u>documentation</u>.

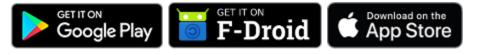

Here's a video showing the app in action:

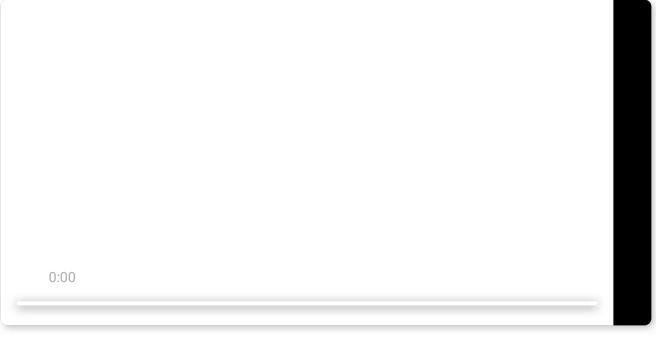

Sending push notifications to your Android phone

### Subscribe via web app

Subscribe to topics in the <u>web app</u> and receive messages as **desktop notification**. It is available at <u>ntfy.sh/app</u>.

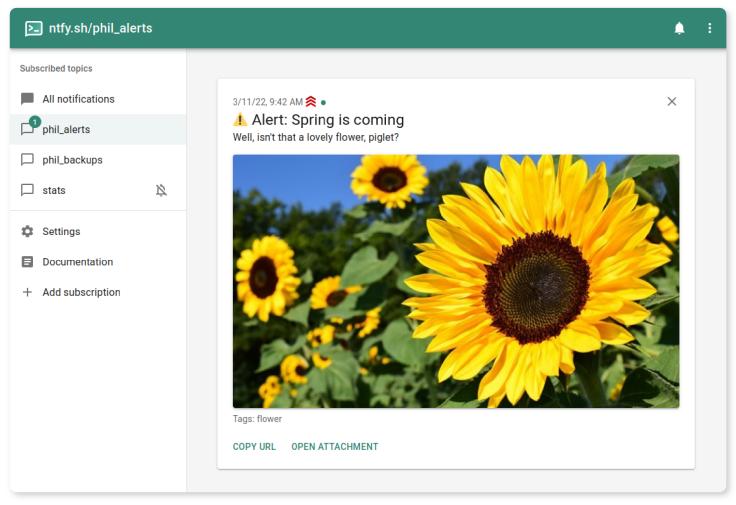

ntfy web app, available at <u>ntfy.sh/app</u>

Subscribe using the API

There's a super simple API that you can use to integrate your own app. You can consume a <u>JSON stream</u>, an <u>SSE/EventSource stream</u>, a <u>plain text stream</u>, or <u>via WebSockets</u>.

Here's an example for JSON. The **connection stays open**, so you can retrieve messages as they come in:

```
$ curl -s ntfy.sh/mytopic/json
{"id":"SLiKI64D0t","time":1635528757,"event":"open","topic":"mytopic"}
{"id":"hwQ2YpKdmg","time":1635528741,"event":"message","topic":"mytopic","message"
{"id":"DGUDShMCsc","time":1635528787,"event":"keepalive","topic":"mytopic"}
...
```

Here's a short video demonstrating it in action:

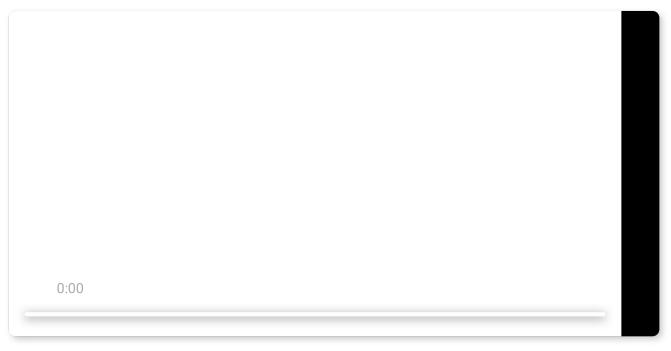

Subscribing to the JSON stream with curl

Check out the docs!

ntfy has so many more features and you can learn about all of them <u>in the documentation</u> (I tried my very best to make it the best docs ever , not sure if I succeeded, hehe).

| ntfy                                                                                                    |                                                                                                    | Q Q Search                                                                             | ♦ binwiederhier/ntfy<br>♥v1.16.0 12 1.5k ¥ 49 |
|----------------------------------------------------------------------------------------------------|----------------------------------------------------------------------------------------------------|----------------------------------------------------------------------------------------|-----------------------------------------------|
| ntfy                                                                                                    | Publishing                                                                                                    |                                                                                        |                                               |
| Getting started                                                                                                    |                                                                                                    |                                                                                        |                                               |
| Publishing<br>Sending messages<br>Message title<br>Message priority<br>Tags & emojis S >>                                                                        | Publishing messages can be done via HTTP PUT/POST or via the ntfy CLI. Topics are created on the fly by subscribing or publishing to them. Because there is no sign-up, the topic is essentially a password, so pick something that's not easily guessable.<br>Here's an example showing how to publish a simple message using a POST request:                                                           |                                                                                        |                                               |
| Scheduled delivery<br>Webhooks (Send via GET)<br>Click action<br>Attachments<br>Attach local file                                                                | Command line (curt)       ntfy CLI       HTTP       JavaScript       Go       Python       PHP         curl -d       "Backup       successful ©"       ntfy.sh/mytopic       If you have the Android app installed on your phone, this will create a notification that looks like this:       If you have the Android app installed on your phone, this will create a notification that looks like this: |                                                                                        |                                               |
| Attach file from a URL<br>E-mail notifications<br>E-mail publishing<br>Advanced features<br>Authentication<br>Message caching<br>Disable Firebase<br>UnifiedPush |                                                                                                    | Notifications  Ntfy • now #  ntfy.sh/mytopic Backup successful 😄  Android notification |                                               |
| Public topics<br>Limitations<br>List of all parameters<br>Subscribing                                                                                            | There are more features related to pul<br>example that uses some of them at to                                                                                                    | blishing messages: You can set a notification prior                                    | ity, a title, and tag messages 😻 🎉 Here       |

#### Check out the documentation

#### 100% open source & forever free

I love free software, and I'm doing this because it's fun. I have no bad intentions, and I will never monetize or sell your information. This service will always stay <u>free and open</u>. You can read more in the <u>FAQs</u> and in the <u>privacy policy</u>.

Made with 🤎 by <u>Philipp C. Heckel</u>